NOTE: Memory loss occurs when POWER is disconnected.

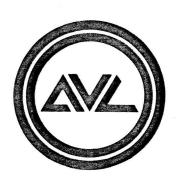

# Show Pro V

Version B

# Multi-Image AV Computer

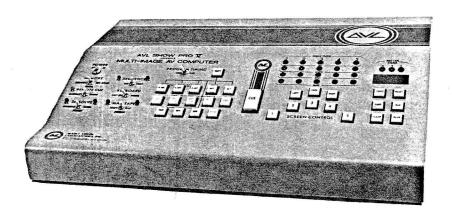

# Operator's Manual

The professional team in multi-image programming systems.

|  | ٠ |  |
|--|---|--|
|  |   |  |
|  |   |  |

## INTRODUCTION

#### Congratulations

As a multi-image professional, you have chosen a system that, by any criteria, is the most significant advance yet made in your field.

Indeed, the SHOW PRO V represents a totally new concept in multi-image programming, one pioneered by AVL with the predecessor to this unit, the SHOW PRO III . . . all dissolves and program operations built into a single computer-controlled package.

With the SHOW PRO V, you now have total control of up to 15 slide projectors at your fingertips. The computer generates all cuts and dissolve blends, and additionall keeps track of all aspects of the program, including slide projector tray positions and lamp status. In effect, the computer does the "bookkeeping," allowing you to spend your time perfecting the artistic and creative elements of a show.

Until recently, a completely computerized programmer/dissolve system was merely an idea entertained by many professionals in the AV field. The prospects for production of such a system remained dim, however, until the introduction of high technology micro-processor integrated circuits.

With their advent, AVL took full advantage of the new technology. As a result, multi-image programs can now be generated, reviewed and edited more simply and far faster than ever before.

The SHOW PRO V is designed to control a number of slide show formats, including five screens with three projectors focused on each, a standard upon which the descriptions in this manual are based.

Our completely new system also has ten auxiliary channels for controlling additional equipment such as supplementary slide projectors, a 16 mm projector, or room lighting.

Each projector in the SHOW PRO V System may be controlled independently, allowing sophisticated split-screen and overlapping image effects. The result: Shows with motion and rich visual effects that an audience may well assume are produced by film . . . produced instead with the simplicity and economy of slides!

This manual will help familiarize you with the remarkable SHOW PRO V. From that point on, your multi-image programs can soar as high as your own imagination.

## **TABLE OF CONTENTS**

| Front Panel                                           |
|-------------------------------------------------------|
| Control Toggle Switches                               |
| Programmable Pushbuttons                              |
| Editing Controls                                      |
| Projector and Lamp Status Lights                      |
| Magnetic Tape Status Lights                           |
| Digital Cue Counter                                   |
| Rear Panel                                            |
| Hooking Up Your System                                |
| Screen Formats                                        |
| Before You Program                                    |
| Programming With Your SHOW PRO V 14, 15, 16, 17       |
| Valid Combinations                                    |
| High Speed Programming                                |
| Program Editing                                       |
| High Speed Dumping of Memory                          |
| Memory Re-Loading                                     |
| Recording Cues to Soundtrack                          |
|                                                       |
| Playing Back Synchronized, Recorded Show              |
|                                                       |
| Conclusion                                            |
| Appendix                                              |
| SHOW PRO V, System Block Diagram                      |
| SHOW PRO V, System Service Interconnection Diagram 34 |
| SHOW PRO V, MARK VII Service                          |
| Interconnection Diagram                               |
| SHOW PRO V, Spare Parts List                          |
| SHOW PRO V, Specifications                            |
|                                                       |

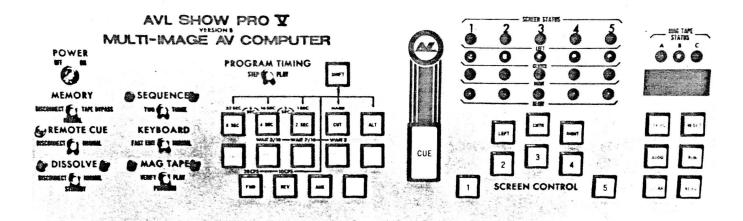

## FRONT PANEL

The keyboard controls of your SHOW PRO V are designed for simple trouble-free editing and programming, with all phases of operation apparent at a glance, all command functions at your fingertips. Here are the specific functions of each keyboard control:

## CONTROL TOGGLE SWITCHES

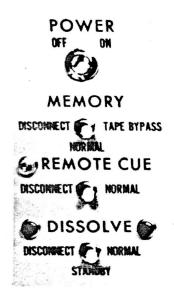

#### Power

Activates the system in the "ON" position. This key switch can be removed from the unit in the on position, a safety feature that prevents accidental interruption of a program.

#### Memory

This is a three position switch:

- The far left position is "DISCONNECT". The center position is "NORMAL". (A)
- (B)
- The far right position is "TAPE BYPASS". (C)

#### Normal Position

This position is for:

- Loading memory from keyboard during programming.
- (B) Recording data to magnetic tape from memory after programming.
- (C) Reloading memory from magnetic tape.

#### **Tape Bypass Position**

While in this position the SHOW PRO V will execute all cues from magnetic tape, but will not enter these cues into memory, nor change the current cue counter position.

For Live portions of your show, cues can be accessed from memory without changing the memory switch position.

The Tape Bypass mode allows the operator to easily transfer from "Canned" show to "Live" show and back as many times as is necessary, maintaining the use of reverse cue in all Live portions.

#### **Disconnect Position**

This position prevents keyboard commands and programmed data off magnetic tape from entering memory.

Should be in NORMAL position during most operations, allowing cue commands by remote control. The red light to the left of the switch will come on whenever a remote hand control is activated, regardless of whether the switch is in NORMAL or DISCONNECT. In DISCONNECT, a remote cue will not activate the programmer.

NOTE: The Remote Cue switch must be in the NORMAL position when interconnecting SHOW PRO V's. Connect the program interconnect plug to the Remote Cue receptacle of the second SHOW PRO V. Simultaneous operation of both units can be achieved from one Remote control. This Remote controller would be plugged into the Remote control receptacle of the first SHOW PRO V.

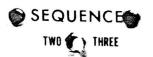

KEYBOARD Fast edit ( hormal

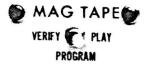

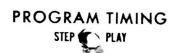

#### Dissolve

This is a three-position switch. In DISCONNECT (left position) the switch disconnects all outputs to projectors and auxiliaries. A red light to the left of the switch remains on as a reminder to the operator. Use DISCONNECT with care. When the DISSOLVE switch is in this position, program memory responds to commands as if it's advancing or reversing trays. As a result, it will lose track of projector tray status. In NORMAL (right position) all dissolves are connected and will respond to commands. In STANDBY (center position) all projector lamps are turned off but dissolves are connected and will respond to commands.

#### Sequence

With this switch in the TWO position the programmer will sequence between left and right projectors, although the center projector will be activated if the CENTER Screen Control button is punched. With the SEQUENCE switch in the THREE position the programmer will sequence left-center-right.

#### Keyboard

This switch primarily governs the editing controls on the SHOW PRO V. When the keyboard switch is in the NORMAL position all editing buttons activate on a one step basis. The Keyboard switch should be in the NORMAL position for all playback situations.

The "Fast Edit" position allows the operator to "Edit" any number of cues in a Block, or "add" any given number of cues in a Block. This position also changes the run control from a hold down position to a Latching situation.

Keyboard "Fast Edit" changes the Reverse "Q" function also, allowing extremely rapid reversing through memory.

For more information on each Editing control, and the "Fast Edit" position for each control, refer to "Editing Controls".

NOTE: When the Keyboard switch is in the "Fast Edit" position the SHOW PRO V will alert the operator by blinking the Red Mag Tape Status Led.

#### Mag Tape Switch

MAG TAPE VERIFY is the far Left position, indicated by a Red Light. In this position a program that has been dumped to magtape may be completely checked without disturbing the contents of the SHOW PRO V memory.

To verify a program that has been dumped to magtape:

- (1) Set Mag Tape switch to Tape Verify position.
- (2) Reset the SHOW PRO V memory and rewind magtape.
- (3) After connecting an Audio cable from Line Out of the recorded track to the Play jack on the back of your SHOW PRO V, start Tape Deck.

Each time a cue is Read back into the SHOW PRO V, it is checked and verified against memory. If the data is correct the cue counter will advance one step. If any cue is incorrect the cue counter will indicate BAD 4.

If all cues are good, the cue counter will indicate the number of good cues. If this count is the same amount as in memory, the dump is assured to be accurate and of high quality.

PROGRAM position is for programming your show and transferring all programmed data to magnetic tape.

PLAY position is for presenting shows from mag tape or memory.

#### **Program Timing**

This switch will undoubtedly be used more than any other during programming. In the STEP position it allows step-by-step programming. In the PLAY position it allows playback of single cues as well as preprogrammed high speed sequences.

## DISSOLVE SPEED CONTROLS

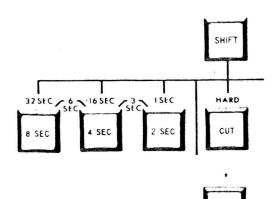

#### Cut

Commands an instantaneous switch from one projector to another. Any projector going off will automatically advance.

(For further details see High Speed Programming)

2 Second (2 SEC)

4 Second (4 SEC)

8 Second (8 SEC)

These buttons are used to select the timing for blends from one projector to another. Any projector going off will automatically advance.

The combination of buttons 2 SEC and 4 SEC produce a 3 SECOND Dissolve Speed.

The combination of 4 SEC and 8 SEC produces a 6 SECOND Dissolve Speed.

#### Alternate (ALT)

ALT used in conjunction with a screen number switches lamps between projectors similar to a cut without a Tray advance.

The Alternate button may be combined with any Dissolve speed to perform a dissolve alternate (no tray advance) including the 3 and 6 SEC combination.

#### Shift Command Feature

Using some control buttons on the SHOW PRO V combined with "SHIFT" adds a host of performance features:

- (A) SHIFT combined with the Dissolve Speed Controls for additional speeds.
- (B) SHIFT combined with ALT for high performance screen effects.
- (C) SHIFT combined with screen numbers for DISSOLVE FREEZE.
- (D) SHIFT combined with forward for high speed action at 20 CPS (Cues Per Second).
- (E) SHIFT combined with Reverse for shifting back to normal speed 10 CPS.

If a SHIFT can be combined with a control button this will be pointed out, and the procedure and result explained as we define each control button.

#### Dissolve Speeds Combined With Shift Button

SHIFT + CUT = HARDCUT. The down going projector begins advancing before the Lamp Status has changed, causing a harder visual effect than the Standard cut.

SHIFT + 2 SEC = a 1 SECOND Dissolve Speed. SHIFT + 4 SEC = a 16 SECOND Dissolve Speed. SHIFT + 8 SEC = a 32 SECOND Dissolve Speed.

ALL SHIFT Dissolve Speeds can also be combined with ALT to prevent advance of down going projector.

#### Shift ALT

The lamp in a Slide Projector does not turn on or turn off instantaneously with the application or removal of power, because the lamp requires fractions of a second to heat up or cool down. This is called "thermal lag" of the lamp. The thermal lag is different for turn on than turn off. The SHOW PRO V automatically compensates for thermal lag differences in all dissolves and alternates. For Cut or ALT, the SHOW PRO V has what AVL calls an "Afterburner" to remove the possibility of any blink effect. This afterburner also has the advantage of allowing visuals to move at 20 CPS and have each visual reach full brilliance. However, a lamp may not be alternated on and off 20 times per second with ALT because the afterburner will hold the lamp on. Hence, the introduction of "SHIFT, ALT" which removes the afterburner and allows flashing a lamp at 20 CPS and/or flying visuals at 20 CPS at less than full brilliance. Additionally, the SHIFT ALT is used in the INTENSITY CONTROLLED ALTERNATE described later in High Performance Screen Affects using SHIFT.

#### Dissolve Freeze

The new SHOW PRO V can "Freeze" and hold a dissolve at any lamp intensity. You may program this effect by commanding SHIFT with the projector (or projectors) you wish to Freeze, AND NO DISSOLVE SPEED.

You may then release the dissolve in the same direction, or in the opposite direction, at any speed. These effects are explained later in High Performance Screen Effects using SHIFT.

## SCREEN COMMANDS

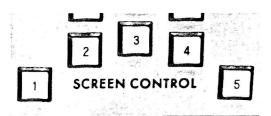

4
5
Designate which "screen" is to receive commands. A "screen" is a projector pair when the SEQUENCE switch is at TWO, or a group of three projectors when the SEQUENCE switch is at THREE. The Screen Command buttons can be operated singly, simutaneously, or in any combination in conjunction with black-lettered command buttons.

## **CUE COMMAND**

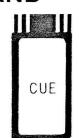

#### Cue

2

This button is the final command to execute, and must be cued before the computer will act on any function entered.

## INDIVIDUAL PROJECTOR CONTROLS

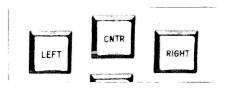

#### Left Center Right

Designate specific projector(s) to be commanded. These buttons can be used independently or simultaneously with any dissolve speed or pre-set the next projectors to react to command. System logic always starts with the left projector and functions in a left - center - right sequence unless commanded to do otherwise by these individual projector controls. If the SEQUENCE switch is at TWO, system logic will start with the left projector in a left - right rotation unless commanded to do otherwise.

## ADVANCE AND REVERSE PROJECTOR CONTROLS

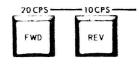

#### Forward (FWD)

In conjunction with the appropriate Screen Control numbers this button commands all projector trays in a bank to advance simultaneously. Used in conjunction with a Screen Control number and LEFT, CENTER or RIGHT buttons, it will advance only the projector tray(s) selected.

#### Shift Forward

The command "SHIFT, FWD" shifts the programmer to 20 CPS. The programmer indicates that the cue speed is 20 CPS by lighting the amber Mag Tape Status LED. When 20 CPS cues are played from Mag tape into any AVL computer, the amber LED will light. NOTE: The Mag Tape switch should always be in "Program" when programming.

#### Reverse (REV)

In conjunction with the appropriate Screen Control numbers, this button commands all projector trays in a bank to reverse simultaneously. Used in conjunction with a Screen Control number and LEFT, CENTER or RIGHT, it will reverse only the projector tray(s) selected.

#### Shift Reverse

The command "SHIFT, REV" shifts the programmer back to 10 CPS. The new SHOW PRO V automatically shifts back to 10 CPS at POWER ON or following HOME or RESET.

## **AUXILIARY FUNCTION CONTROL**

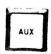

#### Auxiliary (AUX)

There are ten auxiliary channels on the SHOW PRO V. These momentary closures are identified on the rear panel as LEFT 1-2-3-4-5 and RIGHT 1-2-3-4-5. They accommodate connections from peripheral equipment such as additional slide projectors (forward only), movie projectors or room lighting. If AUX 1-2-3-4-5 is cued the left auxiliary channels will respond. With shows programmed on the AVL SHOW PRO III and played back on the SHOW PRO V, AUX 1-2-3 will play back as LEFT AUX 1-2-3.

## HIGH SPEED TIMING CONTROLS

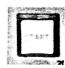

#### Star

With the PROGRAM TIMING switch in the STEP position, this cue may be entered alone or in conjunction with a screen action to program the start of any high speed run or sequence. With the PROGRAM TIMING switch in the PLAY position the computer will begin a high speed sequence when START is commanded, executing instructions at ten cues per second until WAIT or STOP is commanded.

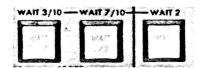

Wait 1/10 Wait 1/2

Wait 1

These buttons establish waiting time between commands during a high speed run. They can be used simultaneously or consecutively in any combination to set waiting time between screen actions. When a WAIT is commanded the computer hesitates for the designated time, then continues performing at ten cues per second until WAIT or STOP is commanded.

When the SHIFT button is used with the WAIT commands it changes timing:

WAIT 1/10 becomes WAIT 3/10 WAIT 1/2 becomes WAIT 7/10

WAIT 1/2 becomes WAIT 7/10
WAIT 1 becomes WAIT 2

NOTE: When programmer is in the high speed mode a 1/20 SEC WAIT time can be achieved by programming a dummy cue, ie. any AUX channel not in use or a SHIFT FWD.

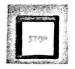

#### Stop

Dictates the end of a high speed sequence. STOP may be entered alone or in conjunction with the last screen action of the sequence.

## PROGRAMMABLE HOME

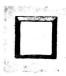

#### Home

Brings memory and all projector trays to their starting points by the shortest route and leaves the sytem in standby. Similar to RESET except HOME becomes a part of the program and is stored in memory.

## **EDITING CONTROLS**

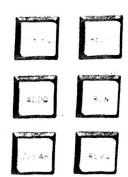

#### Skip-A-Cue (Keyboard Normal)

Eliminates a cue at any point in the program memory and moves all subsequent cues forward.

#### Block Skip-A-Cue (Keyboard Fast Edit)

The programmer will continue removing cues as long as the SKIP-A-CUE button is held down. The programmer will automatically "close up" the memory as each cue is removed, hence the Cue counter will not advance. The operator can see each cue as it is being removed by observing the keyboard.

#### Add-A-Cue (Keyboard Normal)

Inserts new instructions at any point in the program by opening memory and moving all subsequent cues backward.

#### Block Add-A-Cue (Keyboard Fast Edit)

- (A) SINGLE REPEAT Imbed a START with the first cue in the sequence. Program the rest of the sequence. If the operator wants each sequence to generate exactly the same screen effect, the Screen Status LED's should be left identical to the Status at the START cue. (This may require one or more set up cues before START). Set the Keyboard switch to Fast Edit. Push Add-A-Cue. The entire sequence will be repeated one time. Each time Add-A-Cue is pushed, the sequence will be repeated one time because the START is imbedded with the first cue in the sequence and the programmer repeats from START. If desired, the starts may be removed easily later by single stepping through the sequences and using the Push-Push operation on the START switch each time it lights.
- (B) DOUBLING REPEAT When a sequence is to be repeated many, many times the second method of Block Add-A-Cue may be used. Repeat the above procedure except insert a START command immediately before the first Cue in the sequence. When Add-A-Cue is pressed, the sequence will be repeated without the START cue. The sequence is now in twice, with the START in front of only the first sequence. Press Add-A-Cue. Both sequences will be repeated, and the sequence will now be in 4 times. The next Add-A-Cue will double to 8, then 16, then 32, then 64, then 128, etc. Obviously, extremely large numbers of repeats can be programmed very rapidly. The operator may desire to put in extra sequences, time out as many as needed, then use Block Skip-A-Cue to remove the surplus.

#### Clear

- (A) Clears the Keyboard.
- (B) Clear also produces a signal for Level setting prior to recording program to magnetic tape. For more information see High Speed Dumping of Memory.

#### Reset

Takes computer memory and all projector trays back to start. Similar to HOME, except RESET may be used at any point in the program without affecting program memory. NOTE: If RESET and CLEAR are pushed simultaneously, memory is erased. To return trays to the start position, push RESET only and wait for trays to home, indicated by appearance of green ready lights. Then, to erase memory, push RESET and CLEAR simultaneously.

#### Run (Keyboard Normal)

Steps program forward to any selected point at a rate of ten cues per second. Tray positions will follow computer memory. Allow time for projectors to catch up, indicated by appearance of green ready lights. This button is also used for a high speed memory dump onto magnetic tape.

#### Run (Keyboard Fast Edit)

With the keyboard switch in Fast Edit the run function will latch on (the RUN switch will NOT remain lighted, however). The programmer will run forward at 20 CPS when the RUN button is pushed. The programmer will continue running forward until the RUN button is pushed a second time or until the end of the program is reached. This feature is convenient for rapidly advancing through large portions of memory, or in dumping memory to mag tape.

## PROJECTOR AND LAMP STATUS LIGHTS

#### Reverse Cue (Keyboard Normal)

With the PROGRAM TIMING switch in the STEP position, this button reverses CUE COUNTER, trays and lamps one program step each time it is pushed. With the PROGRAM TIMING switch in PLAY position, the button will cause a high speed sequence to reverse to the start of the sequence.

#### Reverse Cue (Keyboard Fast Edit)

With the Keyboard switch in Fast Edit, the programmer will back up in 256 cue blocks each time the REV Q button is pushed, allowing extremely rapid reversing through memory.

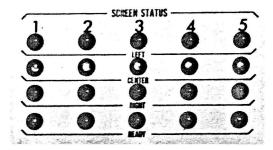

#### Screen Status

Red lights indicate which of the left or right projectors are on. Yellow lights indicate which center projectors are on. Green lights are true "ready" lights that indicate the previous screen action is completed and additional commands can be given to the corresponding group of projectors.

## **MAGNETIC TAPE STATUS LIGHTS**

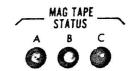

#### Mag Tape Status (Playback

Indicate the condition of magnetic tape memory during playback. These status indicators provide a continuous grading of the quality of the magnetic tape.

A (green)
AB (green & yellow)
ABC (green, yellow & red)
C (red)

Acceptable Acceptable Poor Unacceptable

## **DIGITAL CUE COUNTER**

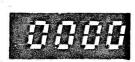

#### Digital Cue Counter

Records each cue as it is entered, beginning with 0001. At any point in the program the cue counter and control console preview the next cue to be executed. Each time the SHOW PRO V is turned on or its memory is cleared the memory section of the computer is automatically tested. If good, the cue counter will read 0001. If there is a problem, the cue counter will read b A d 1,2 or 3.

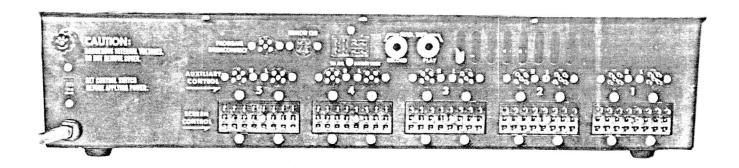

## REAR PANEL

#### Screen Control 5 4 3 2 1

Jones plugs for each screen number (group of projectors). The plugs receive grey MARK VII Power Pack extension cables.

#### Left and Right Auxiliary Controls 5 4 3 2 1

Momentary closures that accept standard five-pin Kodak cables for peripheral equipment such as additional slide projectors or a 16 mm movie projector. 25 Volt AC/DC, 1 Amp max. Contact closure: Pin 2 to Pin 5.

#### Remote Cue Input

Receives Kodak remote hand control to remote CUE program each time FORWARD button (Pin 2 to Pin 5) is pushed, or REVERSE CUE each time REVERSE button (Pin 3 to Pin 5) is pushed.

#### Program Interconnect

Used to interconnect an additional SHOW PRO V or other AVL computer system. Remote cueing the first SHOW PRO V will simultaneously cue the other system.

#### Mag Tape Receptacles

#### To Record:

Connect phone plug from Record jack of SHOW PRO V to Line Level In on tape deck.

#### To Playback:

Connect phone plug from Play jack of SHOW PRO  ${\sf V}$  to Line Level Out on tape deck.

#### Note:

Both Record and Playback may be connected simultaneously during programming.

#### International Voltage Change Switch

(Also appears on front of Power Packs)

Changes voltage from 115 to 230.

Important: Always set switches before applying power.

## **HOOKING UP YOUR SYSTEM**

Preparing your SHOW PRO V System for operation requires relatively little time. Here's a step-by-step run-through for the standard five-screen format. To be sure you have everything properly connected, refer to the diagram in Figure 1, Page 12.

- 1. The SHOW PRO V System incorporates up to five MARK VII Power Packs, one for every three projectors. Each Power Pack has three black cords with seven-pin plugs. Insert left plug into rear of the left projector, the center plug into the rear of the center projector, and the right plug into the rear of the right projector. Then plug the projectors' AC cords into the AC outlet of the respective Power Packs. If you are running only two projectors per screen and have the SEQUENCE switch at the TWO position the center seven-pin plug can be left out.
- 2. Now take the grey extension cables from the Power Packs and plug them into the proper screen control outlets on the rear panel of the SHOW PRO V.

- 3. There's a voltage control switch near the On/Off switch of each Power Pack. Check to be sure it's set for either 115 or 230 according to the voltage being used. (230 is common in Europe).
- 4. Plug MARK VII Power Pack AC cords into power outlet.
- 5. Now check the voltage control switch on the rear panel of the SHOW PRO V to be sure it, too, is in the proper position.
- 6. Plug the SHOW PRO V's AC cord into a power outlet.
- 7. Now turn the Power switch to the right or ON position. Lights will flash momentarily on the keyboard and then clear. The Digital Cue Counter will indicate 0001. The Screen Status red and yellow lights will be off, green ready lights will be on.
- 8. With your projectors in the fan position move the Power Pack On/Off switches to the ON position.
- 9. That's it. Your SHOW PRO V System is hooked up and ready to use.

## **SCREEN FORMATS**

Because of the SHOW PRO V's flexibility and independent projector control, you have a wide choice of screen formats for your shows. The programmer controls up to 15 projectors on dissolve, and ten auxiliary projectors can be added. To simplify, we present layouts for two of the most popular formats.

The standard format consists of two or three projectors focused on each of five or less screens. (Figure 1, Page 12.)

The second is an overlapping screen format using masked slides. (Figure 2, Page 13.)

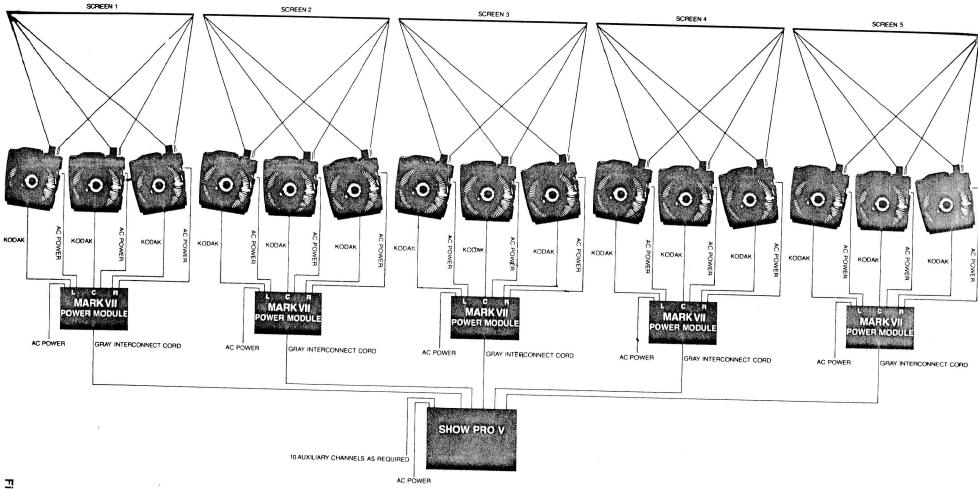

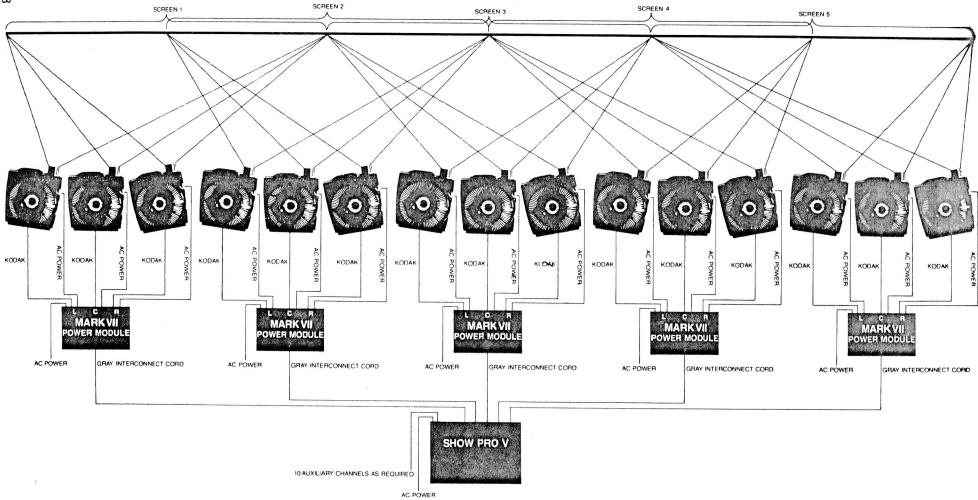

Figure 2

## "A GET ACQUAINTED" PROGRAM

Perhaps the best way to become familiar with programming techniques on your SHOW PRO V is to run through a simple, normal speed program using all the dissolve speeds. A normal speed program will not call for the use of the START, WAIT or STOP buttons. Here is how you proceed, step by step. (Note: If your System doesn't have five MARK VII Power Packs you should still include the commands given to the additional screens):

| STEP | ACTION                                           | PROJECTOR STATUS                                                                           | LIGHTS                                                                                                    | CUE COUNTER<br>READS |
|------|--------------------------------------------------|--------------------------------------------------------------------------------------------|----------------------------------------------------------------------------------------------------|----------------------|
| 1    | Push 8SEC<br>1<br>2<br>3<br>4<br>5<br>CUE        | All left projectors<br>dissolve on in eight<br>seconds                                     | Red status lights<br>show left projectors<br>on; green ready<br>lights come back on,<br>indicating the<br>System is ready for<br>your next command                                                                                                    | 0002                 |
| 2    | Push 4SEC<br>1<br>2<br>3<br>4<br>5<br>CUE        | Left projectors<br>dissolve off as<br>center projectors<br>dissolve on in<br>four seconds. | Yellow status lights<br>show center projectors<br>on. After the left<br>or downgoing projectors<br>advance, green ready<br>lights come on                                                                                                    | 0003                 |
| 3    | Push 2SEC<br>1<br>2<br>3<br>4<br>5<br>CUE        | Center projectors dissolve off as right projectors dissolve on in two seconds.             | Red status lights show<br>right projectors on.<br>After center or down-<br>going projectors<br>advance, green ready<br>lights come on                                                                                                    | 0004                 |
| 4    | Push CUT 1 2 3 4 5 CUE                           | Right projectors<br>cut off as left<br>projectors cut on                                   | Red status lights<br>show left projectors<br>on. After downgoing<br>projectors advance,<br>green ready lights<br>come on                                                                                                    | 0005                 |
| 5    | Push ALT 1 2 3 4 5 CUE                           | Left projectors<br>cut off as center<br>projectors cut on                                  | Yellow status lights show center projectors on. Note that no trays advance on ALT and ready lights remain on since there is no projector advance                                                                                                    | 0006                 |
| 6    | Push 4SEC<br>ALT<br>1<br>2<br>3<br>4<br>5<br>CUE | Center projectors<br>dissolve off as<br>right projectors<br>dissolve on                    | Red status lights show right projectors on. Any dissolve may be pushed with ALT to get a dissolve ALT, and note that no tray advances on dissolve ALT, and green ready lights come on after the dissolve. In a dissolve ALT the downgoing projectors do not advance | 0007                 |

These were all normal dissolves, cuts, alternates and dissolve alternates. Now we'll use the SHIFT button to change dissolve speeds. Using the SHIFT button with dissolve speeds creates these changes:

SHIFT 8SEC = 32 seconds SHIFT 4SEC = 16 seconds SHIFT 2SEC = 1 second SHIFT CUT = Hard Cut

| STEP | ACTION                                                   | PROJECTOR STATUS                                            | LIGHTS                                                                                                    | CUE COUNTER<br>READS |
|------|----------------------------------------------------------|-------------------------------------------------------------|----------------------------------------------------------------------------------------------------|----------------------|
| 7    | Push SHII<br>8SE<br>1<br>2<br>3<br>4<br>5<br>CUE         | dissolve off as left projectors dissolve on in 32 seconds   | Red status lights<br>show left projectors<br>on. After advance of<br>the downgoing<br>projectors, green<br>ready lights come<br>on                                                                                                   | 0008                 |
| 8    | Push SHII<br>4SE<br>1<br>2<br>3<br>4<br>5<br>CUE         | dissolve off as center projectors dissolve on in 16 seconds | Yellow status lights<br>show center projectors<br>on. After downgoing<br>projectors advance,<br>green ready lights<br>come on                                                                                                    | 0009                 |
| 9    | Push SHIF<br>2SE<br>1<br>2<br>3<br>4<br>5<br>CUE         |                                                             | Red status lights show right projectors on. After downgoing projectors advance, green ready lights come on. Note the very fast but smooth effect, unlike a cut that is fast but "harder"                                             | 0010                 |
| 10   | Push SHIF<br>CUT<br>1<br>2<br>3<br>4<br>5<br>CUE         | T Right projectors cut off as left projectors cut on        | Red status lights show left projectors on. After downgoing projectors advance, green ready lights come on. Note that this cut has a "harder" look than the normal cut, and that the ready lights come on sooner than the normal cut. | 0011                 |
| 11   | Push SHIF<br>2SEC<br>ALT<br>1<br>2<br>3<br>4<br>5<br>CUE | dissolve off as                                             | Yellow status lights<br>show center projectors<br>on. Because we used<br>ALT there was no<br>projector advance and<br>after the dissolve the<br>green ready lights<br>come on                                                        | 0012                 |

As you went from Step 1 to Step 11, you started with all lamps off. With the first command (8SEC, 1, 2, 3, 4, 5, CUE), the left projectors came on. Your next two commands moved you to the center, then the right projectors in turn. All subsequent commands continued this left-center-right sequence. The SHOW PRO V will automatically operate in this left-center-right sequence unless you command it to do otherwise by using your LEFT-CENTER-RIGHT buttons.

Want to see what you've programmed so far? Here's how: Push RESET. Wait for the projectors to home, indicated by the green ready lights. Now repeat your program simply by pushing the CUE button one step at a time. When the downgoing projectors are off you can continue without waiting for the ready lights to tell you the next projectors are ready... you are using three projectors per screen and the extra projectors have already advanced.

When your Cue Counter reaches 0011 the center projectors will be on and you're ready to proceed with further programming.

| STEP | ACTION                                                      | PROJECTOR STATUS                                                                                                    | LIGHTS                                                                                                    | CUE COUNTER<br>READS |
|------|-------------------------------------------------------------|----------------------------------------------------------------------------------------------------|----------------------------------------------------------------------------------------------------|----------------------|
| 12   | Push RIGHT 2SEC 1 2 3 4 5 CUE                               | Right projectors<br>dissolve on while<br>the center<br>projectors remain on                                                | Yellow and red<br>status lights show<br>center and right<br>projectors on.<br>After the dissolve,<br>green ready lights<br>come on                   | 0013                 |
| 13   | Push LEFT<br>RIGHT<br>2SEC<br>1<br>2<br>3<br>4<br>5<br>CUE  | Right projectors dissolve off as left projectors dissolve on. Center projectors remain on since we have not called on them | Red and yellow<br>status lights show<br>left and center<br>projectors on.<br>After downgoing<br>projectors advance,<br>green ready lights<br>come on | 0014                 |
| 14   | Push LEFT<br>CENTER<br>4SEC<br>1<br>2<br>3<br>4<br>5<br>CUE | Left and center<br>projectors dissolve<br>off                                                                              | Red and yellow<br>status lights show<br>all projector lamps<br>off. Green status<br>lights come on after<br>advance of<br>downgoing projectors       |                      |

The LEFT, CENTER and RIGHT buttons can be used singly, together or in any combination in conjunction with any of the dissolve speed buttons to command any projector or group of projectors on or off at any rate selected.

The LEFT, CENTER and RIGHT buttons can also be used in any combination with screen numbers in order to pre-set, if necessary, the next screen action. As an example, if you end up with the left projector on Screen 1, the center projector on Screen 2 and the right projector on Screen 3, you could make them dissolve off together by programming LEFT, 1, CUE; CENTER, 2, CUE; RIGHT, 3, CUE; 2SEC, 1, 2, 3, CUE.

The LEFT, CENTER and RIGHT buttons can also be used with FWD and REV to cause any projector or group of projectors to move trays forward or backward. LEFT and RIGHT buttons are also used in conjunction with the ten auxiliary channels.

## VALID COMBINATIONS

```
With any combination of 1
2SEC
             With any combination of 1
4SEC
             With any combination of 1
8SEC
             With any combination of 1
ALT
            With any combination of 1 2 3
2SEC 4SEC
            With any combination of 1 2 3 4
4SEC 8SEC
            With any combination of 1 2 3 4
ALT 2SEC
            With any combination of 1 2
                                        3 4
ALT 4SEC
            With any combination of 1 2 3 4 5
ALT 8SEC
            With any combination of 1 2 3 4 5
ALT 2SEC 4SEC
                       With any combination of 1
ALT 4SEC 8SEC
                      With any combination of 1
SHIFT CUT
            With any combination of 1 2 3 4 5
SHIFT 2SEC With any combination of 1 2 3 4 5
SHIFT 4SEC With any combination of 1 2 3 4 5
SHIFT 8SEC With any combination of 1 2 3 4 5
SHIFT ALT
                      With any combination of 1 2
                                                  3
SHIFT ALT 2SEC
                      With any combination of 1
                                                     4 5
SHIFT ALT 4SEC
                      With any combination of 1
                                                  3
SHIFT ALT 8SEC
                      With any combination of
                                             1
SHIFT (No Dissolve)
                      With any combination of 1
                                               2
                                                  3
                                                       5
ANY DISSOLVE
                      With any combination of 1
                                               2
            With any of the above commands plus Screen Number(s)
CENTER
            With any of the above commands plus Screen Number(s)
RIGHT
            With any of the above commands plus Screen Number(s)
LEFT
            With any Screen Number
CENTER
            With any Screen Number
RIGHT
            With any Screen Number
            1 2 3 4 5
FORWARD
FORWARD
            With any combination of L C R and 1 2 3 4 5
REVERSE
            1 2 3 4 5
            With any combination of L C R and 1 2 3 4 5
REVERSE
SHIFT FORWARD
                      No screen numbers
SHIFT REVERSE
                      No screen numbers
LEFT AUX
            With any combination of 1 2
                                        3 4 5
RIGHT AUX With any combination of 1 2 3 4
START
            With any combination of above commands
            Except Dissolve Freeze and Dissolve Release
STOP
            With any combination of above commands
            Except Dissolve Freeze and Dissolve Release
START
            alone
STOP
            alone
```

Only valid combinations can be cued on the SHOW PRO V. If an invalid combination is entered, the last button pushed will clear the invalid portion of the command. If a valid combination is incomplete, the SHOW PRO V will reject the cue or clear the keyboard.

START and STOP can be programmed together with any black-lettered button or as separate commands

The HOME button must be programmed alone.

The Timing buttons (WAIT 1/10, WAIT 1/2, WAIT 1) may be cued alone or in any combination. Use of the SHIFT button changes timing as follows:

SHIFT WAIT 1/10 = WAIT 3/10 SHIFT WAIT 1/2 = WAIT 7/10 SHIFT WAIT 1 = WAIT 2

These may also be cued in any combination. All WAIT buttons are used exclusively during high speed programming as explained in the next section.

## HIGH SPEED PROGRAMMING

Now let's look at high speed programming and your SHOW PRO V's capacity to produce sophisticated screen effects. In normal speed programming, each cue is a single step, and you provide synchronization through use of the CUE botton. High speed is also programmed a step at a time. The big difference between the two programming modes is the fact that in high speed the SHOW PRO V will automatically activate cues at speeds up to ten or twenty per second!

A high speed sequence is begun by pushing the START button, concluded by pushing the STOP button. Timing within the sequence is dictated by your use of the WAIT buttons. When the START cue tells the SHOW PRO V a high speed sequence is about to be entered, the programmer is prepared to accept ten cues per second. But you still determine the intervals between screen actions by means of the WAIT cues you enter.

When the SHOW PRO V is playing back a high speed section or synchronizing a high speed portion, the CUE button is pushed at the beginning and the programmer automatically performs the timing until it reads a stop.

In regard to timing, it's important to note that when commands are given to a specific screen (group of projectors), timing must be added to allow for the transition time of the dissolve plus time for the down-going projector to advance before returning to that projector (projector advance time = 1 second). The SEQUENCE switch in the THREE position allows you to go faster than the TWO position because, as you go from left to center projector the right projector is advanced and waiting. With all projectors ready any two moves may be made 1/10 second apart, but you must wait the prescribed time for repetitive commands. Waiting times to be added between cues for smooth visual-to-visual transitions on a screen are as follows:

| A new HARD CUT | add | 1/2 second     |
|----------------|-----|----------------|
| CUT            | add | 7/10 second    |
| 1SEC           | add | 1 second       |
| 2SEC           | add | 1-1/2 seconds  |
| 4SEC           | add | 3-1/2 seconds  |
| 8SEC           | add | 7-1/2 seconds  |
| 16SEC          | add | 15-1/2 seconds |
| 32SEC          | add | 31-1/2 seconds |

After ALT there's no need to make allowance for a time interval. Alternates can be cued as rapidly as ten times a second because they don't involve the advance of the downgoing projector.

With the SEQUENCE switch in the TWO position, the proper waiting time to be added between cues on a screen is:

| HARD CUT | add | 7/10 second    |
|----------|-----|----------------|
| CUT      | add | 1-6/10 seconds |
| 1SEC     | add | 2 seconds      |
| 2SEC     | add | 3 seconds      |
| 4SEC     | add | 5 seconds      |
| 8SEC     | add | 9 seconds      |
| 16SEC    | add | 17 seconds     |
| 32SEC    | add | 33 seconds     |
| ALT      | add | 0              |

Ready to try your hand at high speed? Here's a program prepared to familiarize you with some SHOW PRO V features.

## A "GET ACQUAINTED" HIGH SPEED PROGRAM

We'll begin with basic set-up, just as we did in normal speed programming.

- Place your slide trays on projectors, align and focus
- Set all trays in home or starting position . . . first slides in left gates, second slides in center gates, third slides in right gates
- All keyboard toggle switches to right except PROGRAM TIMING. which should be in the left or STEP position, and MAG TAPE, which should be in the PROGRAM position.

OK, you're ready to program.

This is a good point at which to check results. Here's how to review:

- Move the PROGRAM TIMING switch to PLAY position
- Push REVQ. Notice all projectors are going back to the starting position. With the Program Timing switch in PLAY, REVQ reverses program memory and all projectors to the last START cue. Green ready lights tell you when projector trays have reached the starting point.
- Push CUE

Result: Left projectors dissolve on in eight seconds, then dissolve off with center projectors coming on in a four-second dissolve. After three and a half seconds the center projectors dissolve off with right projectors coming on in a two-second dissolve. A second and a half later, the right projectors dissolve off with left projectors coming on in a one-second dissolve. One second after the start of the one-second dissolve the left projectors cut off, the center projectors cut on. Seven-tenths of a second after the cut to the center projectors they hard cut off as the right projectors hard cut on and the programmer stops.

We've programmed several dissolves and cuts with intervals that allow smooth transitions. More time can be added to slow the program down by putting additional timing codes between actions, or timing may be added in some areas and deleted in others as long as timing is allowed for the downgoing projectors to advance before their respective lamps are turned on. Now that you've programmed to this point, let's continue. The next commands will create several screen wipes. To keep it simple, we'll work with just the first three screens.

Put PROGRAM TIMING switch to STEP.

- Push START, 8SEC, 1, 2, 3, 4, 5, CUE
- Push SHIFT, WAIT 2, WAIT 7/10, WAIT 3/10, CUE
- 3. Push SHIFT, WAIT 2, WAIT 7/10, **WAIT 3/10, CUE**
- Push WAIT 1, WAIT 1/2, CUE
- Push 4SEC, 1, 2, 3, 4, 5, CUE
- Push SHIFT, WAIT 2, WAIT 7/10, WAIT 3/10, CUE
- 7. Push WAIT 1/2, CUE
- 8. Push 2SEC, 1, 2, 3, 4, 5, CUE
- Push WAIT 1, WAIT 1/2, CUE 9.
- 10. Push SHIFT, 1SEC, 1, 2, 3, 4, 5, CUE
- Push WAIT 1, CUE 11.
- Push CUT, 1, 2, 3, 4, 5, CUE 12.
- Push SHIFT, 7/10, CUE 13.
- 14. Push SHIFT, CUT, 1, 2, 3, 4, 5, STOP, CUE

Cue Counter Reads 0015

- Push START, 4 SEC, 1, CUE
- Push SHIFT, WAIT, 2, CUE
- 3. Push 4SEC, 2, CUE
- 4. Push SHIFT, WAIT, 2, CUE
- 5.
- Push 4SEC, 3, CUE Push SHIFT, WAIT, 2, CUE 6.
- Push 2SEC, 1, CUE 7.
- Push WAIT 1/2, CUE 8.
- 9. Push 2SEC, 2, CUE
- 10. Push WAIT 1/2, CUE Push 2SEC, 3, CUE 11.
- Push WAIT 1, CUE 12.
- Push SHIFT, 1SEC, 1, CUE 13.
- Push SHIFT, WAIT 3/10, CUE

Review time again:

- PROGRAM TIMING switch to PLAY
- Push REVQ, wait for green ready lights
- Push CUE

Result: Screen 1 dissolves from right to left projector in a four-second dissolve. Two seconds later, Screen 2 dissolves from right to left projector in a four-second dissolve. Two seconds later Screen 3 dissolves from right to left projector in a four-second dissolve. In another two seconds Screen 1 starts a two-second dissolve from left to center projector. A half second later, Screen 3 starts a two-second dissolve from left to center projector. A one-second interval and Screen 1 starts a one-second dissolve from center to right projector. In another 3/10 of a second Screen 2 starts a one-second dissolve from center to right projector. Another 3/10 second and Screen 3 starts a one-second dissolve from center to right projector. A final 7/10 second interval sees Screen 1 cut to the left projector, followed by Screens 2 and 3. Then the programmer stops.

Now that you've reviewed screen wipes, let's try some alternates on three screens.

Put PROGRAM TIMING switch to STEP.

- 15. Push SHIFT, 1SEC, 2, CUE Push SHIFT, WAIT 3/10, CUE
- Push SHIFT, 1SEC, 3, CUE 17.
- 18. Push SHIFT, WAIT 7/10, CUE
- 19. Push CUT, 1, CUE
- 20. Push CUT, 2, CUE
- Push CUT, 3, STOP, CUE 21.

Cue Counter Reads 0036

- 1 Push START, ALT, 1, 2, 3, CUE
- 2. Push WAIT 1/2, CUE
- Push ALT, 1, 2, 3, CUE
- Push WAIT 1/2, CUE
- Push ALT, 1, 2, 3, CUE
- Push WAIT 1/2, CUE 6.
- Push ALT, 1, 2, 3, CUE 7.
- Push WAIT 1/2, CUE 8.
- Push ALT, 1, 2, 3, CUE
- Push WAIT 1/2, CUE 10.
- Push ALT, 1, 2, 3, CUE 11.
- Push SHIFT, WAIT 3/10, CUE 12.
- 13. Push ALT, 1, 2, 3, CUE Push SHIFT, WAIT 3/10, CUE

14.

- Push, ALT, 1, 2, 3, CUE 15.
- Push SHIFT, WAIT 3/10, CUE 16.
- 17. Push ALT, 1, 2, 3, CUE
- Push SHIFT, WAIT 3/10, CUE 18.
- Push ALT, 1, 2, 3, CUE 19.
- 20. Push SHIFT, WAIT 3/10, CUE
- 21.
- Push ALT, 1, 2, 3, CUE
- 22. Push SHIFT, WAIT 3/10, CUE
- Push ALT, 1, 2, 3, CUE 23.
- Push WAIT 1/10, CUE 24.
- 25. Push ALT, 1, 2, 3, CUE
- Push Wait 1/10, CUE 26.
- Push ALT, 1, 2, 3, CUE 27.
- Push WAIT 1/10, CUE 28.
- 29. Push ALT, 1, 2, 3, CUE
- Push WAIT 1/10, CUE 30.
- 31. Push ALT, 1, 2, 3, CUE
- Push WAIT 1/10, CUE 32.
- Push ALT, 1, 2, 3, CUE 33.
- Push WAIT 1/10, CUE 34.
- 35. Push ALT, 1, 2, 3, CUE
- Push ALT, 1, 2, 3, CUE 36.
- Push ALT, 1, 2, 3, CUE 37.
- 38. Push ALT, 1, 2, 3, CUE
- 39. Push ALT, 1, 2, 3, CUE
- Push Cut 1, 2, 3, CUE 40.
- Push CUT, 1, 2, 3, STOP, CUE 41.

Cue Counter Reads 0077

OK, let's review that section

Put PROGRAM TIMING switch to PLAY

Push REVQ, wait for green ready lights Push CUE

Result: Screens 1, 2, and 3 begin alternating every half second. After six half-second alternates, the pattern repeats with only 3/10 second between each, then repeats again with 1/10-second intervals. This is followed by five alternates at the rate of ten per second. The sequence ends with cuts and advancement of the center and right projectors and the programmer stops.

Now let's use a mix of dissolves, independent projectors, cuts and dissolve alternates.

Put\*PROGRAM TIMING switch to STEP.

- Push START, 2SEC, 1, 2, 3, CUE
- Push SHIFT, WAIT 2SEC, CUE 2.
- Push SHIFT, WAIT 2SEC, CUE
- 4. Push 2SEC, RIGHT, 1, 2, 3, CUE
- Push SHIFT, WAIT 2SEC, CUE 5.
- Push SHIFT, WAIT 2SEC, CUE
- Push SHIFT, 1SEC, ALT, LEFT, RIGHT, 1, 2, 3, CUE
- Push SHIFT, WAIT 2SEC, 7/10, 3/10, CUE
- 9. Push SHIFT, 1SEC, ALT, LEFT, RIGHT, 1, 2, 3, CUE
- Push SHIFT, WAIT 2SEC, 7/10, 3/10, CUE
- 11. Push SHIFT, 1SEC, ALT, LEFT, **RIGHT, 1, 2, 3, CUE**
- Push SHIFT, WAIT 2SEC, 7/10, 3/10, CUE
- Push SHIFT, 1SEC, ALT, LEFT, 13. RIGHT, 1, 2, 3, CUE
- 14. Push SHIFT, WAIT, 2SEC, 7/10, 3/10, CUE
- 15. Push SHIFT, 1SEC, LEFT, RIGHT, 1, 2, 3, CUE
- Push SHIFT, WAIT 2SEC, 7/10, 3/10, 16. CUE
- Push 4SEC, LEFT, CENTER, RIGHT, 17. 1, 2, 3, CUE
- Push SHIFT, WAIT 2SEC, 7/10, 3/10, CUE
- 19. Push SHIFT, WAIT 2SEC, 7/10, 3/10, CUE
- Push SHIFT, CUT, 1, 2, 3, CUE Push SHIFT, CUT, 1, 2, 3, CUE 20.
- 21.
- Push SHIFT, WAIT 2SEC, 7/10, 3/10, 22. CUE
- 23. Push SHIFT, WAIT 2SEC, CUE
- 24. Push 4SEC, LEFT, 1, 2, 3, CUE
- 25. Push SHIFT, WAIT 2SEC, CUE
- 26. Push 2SEC, RIGHT, 1, 2, 3, CUE
- 27. Push SHIFT, WAIT 2SEC, 7/10, 3/10, CUE
- 28. Push SHIFT, WAIT 2SEC, CUE
- 29. Push SHIFT, 16SEC, LEFT, 1, 2, 3,
- 30. Push SHIFT, WAIT 2SEC, 7/10, 3/10, CUE
- 31. Push SHIFT, WAIT 2SEC, CUE
- Push 8SEC, CENTER, 1, 2, 3, CUE 32.
- 33. Push SHIFT, WAIT 2SEC, 7/10, 3/10,
- 34. Push SHIFT, WAIT 2SEC, 7/10, 3/10, CUE
- 35. Push SHIFT, WAIT 2SEC, 7/10, 3/10, CUE
- 36. Push SHIFT, WAIT 2SEC, 7/10, 3/10, CUE
- Push SHIFT, WAIT 2SEC, 7/10, 3/10, 37. CUE
- 38. Push SHIFT, 32SEC, RIGHT, 1, 2, 3, STOP

Cue Counter Reads 0115

Let's review this section. We started with a two-second dissolve of screens 1, 2 and 3 to the center screens. After a four-second wait we dissolved up the right projectors in a superimposition. Another four-second wait was followed by a one-second alternate between left and right projectors while holding center projectors, with three-second intervals between actions. The one-second alternates were repeated twice, followed by a one-second dissolve off of left projectors, a one-second dissolve on of the right. We added three seconds timing, then did a one-second dissolve off of right projectors and dissolve on of the left, adding another three-second time span. Next we performed a four-second dissolve off of left and center projectors while we dissolved on the right projectors, adding six seconds of timing. Then two consecutive hard cuts were followed by five seconds timing. Now, after a four-second dissolve up of the left projectors and a two-second dissolve up of the right, all nine projectors were on. We waited five seconds before a 16-second dissolve off of the left projectors, then another five seconds before an eight-second dissolve off of the center projectors, and 15 seconds later we did a 32-second dissolve off of the right projectors and stopped the program.

Now let's review from the start:

- Push RESET
- Wait for projectors to home, indicated by green ready lights
- Put PROGRAM TIMING switch to PLAY
- Push CUE, and continue doing so each time the programmer stops

There. You've programmed . . . and seen . . . a very small sample of the effects possible with your SHOW PRO V. Remember you have total control of each projector. And don't be afraid to experiment. Because nothing you do is necessarily final. Any effect entered can be erased or modified by editing, the subject of our next section.

## PROGRAM EDITING

The editing controls of the SHOW PRO V are the red-lettered buttons at the far right of the keyboard. The specific function of each button is explained in the Editing Controls section of the manual, page 6.

Editing is the process of making revisions, additions or deletions in a program sequence that's been entered into memory. To reach the point you wish to edit you simply place the PROGRAM TIMING switch in the STEP position, then

Move forward one cue each time you press the CUE button - or -

Move forward rapidly by pushing the RUN button, which advances cues at a rate of ten per second

To reverse a cue at a time, push the REVERSE CUE button

Using the cue-at-a-time procedure, you'll notice that the keyboard previews your next screen action or timing code. And if the DISSOLVE SWITCH is in NORMAL, the slide projectors will also move forward or backward with the program memory.

After using the RUN button, be sure to allow time for the projectors to catch up with memory, indicated by the green lights.

The best way to understand editing is by entering a brief program into memory, then making changes.

- 1. All keyboard switches to the right except PROGRAM TIMING switch to STEP and MAG TAPE switch to PROGRAM. Put all trays to starting points and clear MEMORY. To make our editing job easier to follow, we'll use Screens 1, 2 and 3 only.
- 2. Push 8 Sec, 1, 2, 3, CUE
- Push 4 SEC, 1, 2, 3, CUE
- Push 2SEC, 1, 2, 3, CUE Push CUT, 1, 2, 3, CUE
- Push 4SEC, 1, 2, 3, CUE
- 7. Push 2SEC, 1, 2, 3, CUE
- Push CUT, 1, 2, 3, CUE

CUE COUNTER Reads: 008

#### 9. Push RESET

Note that memory and all projectors return to the starting position. The keyboard is previewing your first cue (8 SEC, 1, 2, 3).

10. Push CUE

Result: The left projectors dissolve on in eight seconds and the keyboard previews the next screen action (4 SEC, 1, 2, 3).

Now let's change the 4 SEC, 1, 2, 3 to a CUT, 1, 2, 3.

Push CUT. Notice that 4 SEC cleared and the keyboard now reads CUT, 1, 2, 3.

Push CUE. Result: You've changed the 4 SEC, 1, 2, 3 to a CUT, 1, 2, 3.

Want to change only the speed of a dissolve? Pushing the new dissolve speed clears the old. These changes are typical of basic editing, requiring none of the red editing buttons.

Now that you've changed the 4 SEC, 1, 2, 3 to CUT, 1, 2, 3, you're previewing cue 003, a 2 SEC, 1, 2, 3. Change it to a 2 SEC, 2 only by doing the following:

Push CLEAR

Push 2 SEC, 2 CUE

Result: When you pushed CLEAR you cleared the keyboard, allowing you to change cue 3 to a two-second dissolve on Screen 2. Use CLEAR when you wish to change the Screen Numbers, or to change Left, Center or Right, since they do not automatically cancel each other out.

#### Alternate Method

Using Push-Push feature. To clear any lighted switch, simply Push it. It clears automatically.

You've now previewing cue 004 (CUT, 1, 2, 3). At this point you want to "Add a cue" before doing CUT, 1, 2, 3 . . . says a four-second dissolve on Screens 1 and 3

Push CLEAR

Push 4 SEC, 1, 3

Push ADDQ

Result: Cue 004 has now become 4 SEC, 1 and 3, and this cue has been inserted between cue 003 (2 SEC, 2) and what used to be cue 004 (CUT, 1, 2, 3). The cue you added (4 SEC, 1 and 3)) has become cue 004 and CUT, 1, 2, 3 . . . now previewing . . . has become cue 005.

Let's continue by keeping cue 005 (CUT, 1, 2, 3).

Push CUE

Result: CUT, 1, 2, 3 stays in your program. You are now previewing cue 006 (4 SEC, 1, 2, 3).

Now eliminate cue 006 from your program. Here's how:

Push SKIPQ

Result: The keyboard is now previewing cue 006 (2 SEC, 1, 2, 3). You have taken the old cue 006 out of your program and moved all other cues forward one slot, converting 2 SEC, 1, 2, 3 into cue 006.

Keep the new cue 006 by doing the following:

Push CUE

Result: 2SEC, 1, 2, 3 stays in your program and you are previewing cue 007 (CUT, 1, 2, 3), the last cue in your program. Notice all the center projectors are on. To end the program, change cue 007 (CUT, 1, 2, 3) to a dissolve, and fade the projectors off in a four-second dissolve.

At this point stop and look at your keyboard. Try to figure out how to do it. Have you got it? If not, ask yourself this question: What do I want to happen? Answer: I want the center to go off in a four-second dissolve on all screens. And you do it this way.

Push 4SEC

Push CENTER

Push CUE

Result: The center projectors fade off in a four-second dissolve. When you pushed the 4SEC button it cleared the CUT button. Then because you

did not want them to dissolve to the right projectors, you pushed CENTER, thereby telling the center projectors only to dissolve off.

Now let's look at your edited show.

Push RESET

**Result:** Memory and all projectors go to the starting point. Now . . . waiting for the green ready lights each time . . . push the Cue button when you want to see the next screen action.

Ready for more editing? Push RESET again and wait for your projectors to home. Then push RESET and CLEAR together. This clears the programmer's memory so you can start a new program.

One of the most significant advantages of your SHOW PRO V System is its capability to edit while keeping track of memory and projector status. It means changes can be made while you're programming. And instant replay of a high speed sequence can tell you if an effect you programmed is what you really want. If not, it can be changed immediately. Each section of a show can be programmed, reviewed and edited before you continue. And it's all done without ever touching a slide projector.

OK. Here's our new program.

Result: You have programmed a dissolve up of the left projectors followed by a two-second dissolve wipe on three screens. Since you've programmed this wipe effect one step at a time, you're not sure if it's the exact effect you wanted. Check by doing this,

Put PROGRAM TIMING switch to PLAY Push REVQ

Result: Program memory and projectors go back to start, cue 0002.

Push CUE and watch the screen effect.

Now that you've seen it, let's say you don't like it. You decide to substitute a four-second dissolve wipe with longer intervals between screen changes. Here's the way to do it.

**Result:** You've changed the two-second dissolves to four-second dissolves and the waiting time between dissolves to one and a half seconds.

Now review the change.

Put PROGRAM TIMING switch to PLAY Push REVQ

Result: Again memory and projectors go back to the start cue
Push CUE and watch the screen effect
Let's say now your effect is fine. (If you wanted to try others you could continue editing). Here's additional input for your program.

- 1. All switches to the right except PROGRAM TIMING switch to STEP and MAG TAPE switch to OFF.
- 2. Push 4SEC, 1, 2, 3, CUE
- 3. Push START, 2SEC, 1, CUE
- 4. Push WAIT 1/2, CUE
- 5. Push 2SEC, 2, CUE
- 6. Push WAIT 1/2, CUE
- 7. Push 2SEC, 3, STOP, CUE Cue Counter Reads 0007

1. Push REVQ

- 2. Put PROGRAM TIMING switch to STEP
- 3. Push 4SEC (Changing the 2SEC to a 4SEC)
- 4. Push CUE (Entering the 4SEC into memory)
- 5. Push WAIT 1 (Making the waiting time 1 1/2 seconds)
- 6. Push CUE (Entering your new timing)
- 7. Repeat steps 3 and 4
- 8. Repeat steps 5 and 6
- Repeat steps 3 and 4 (Keeping the STOP cue)

- Put PROGRAM TIMING switch to STEP
- 2. Push START, ALT, 1, 2, 3, CUE
- 3. Push SHIFT, WAIT 3/10, CUE
- 4. Push ALT, 1, 2, 3, CUE
- 5. Push SHIFT, WAIT 3/10, CUE

Result: Starting with the center projectors you've alternated center-right-left, with 3/10-second waits between alternates, ending on the right projectors. To review, do this:

Put PROGRAM TIMING switch to PLAY Push REVQ Push CUE

After reviewing, you want to increase the delay between alternates by 1/10 of a second. Edit this in this way.

Continue stepping through your program and after entering each WAIT 3/10, push WAIT 1/10, ADDQ until you come to the end. Note your cue counter now reads 0043. You have added 11 WAIT 1/10 cues.

To review.

Put PROGRAM TIMING switch to PLAY Push REVQ Push CUE

OK, let's do a bit more programming.

Let's review.

Put PROGRAM TIMING switch to PLAY Push REVQ (Wait for ready lights) Push CUE

After reviewing, let's say we want to speed up this section by 1/10 second. Do this.

- 6. Repeat steps 4 and 5, in order, ten times
- 7. Push ALT, 1, 2, 3, STOP, CUE Cue Counter Reads 0032
- 1. Push REVQ
- Put PROGRAM TIMING switch to STEP
- Push CUE (Keeping the START, ALT 1, 2, 3)
- Push CUE (Keeping the 3/10 WAIT). Note your keyboard is previewing your next move, ALT, 1, 2, 3. But you want to increase your delay another 1/10 second. Do this.
- Push WAIT 1/10 (This clears the ALT, 1, 2, 3 and your keyboard now reads WAIT 1/10)
- Push ADDQ. Note that this added another 1/10 second to the wait and your keyboard again reads ALT, 1, 2, 3
- 7. Push CUE (Entering ALT, 1, 2, 3 into memory)
- 8. Push CUE (Entering your 3/10 wait into memory)
- Push WAIT 1/10, ADDQ (Clearing the ALT, 1, 2, 3 and entering an additional 1/10 wait)

- 1. Put PROGRAM TIMING switch to STEP
- 2. Push START, CUT, 1, 2, 3, CUE
- 3. Push SHIFT, WAIT 7/10, CUE
- 4. Push WAIT 1/10, CUE
- 5. Push CUT, 1, 2, 3, CUE
- 6. Push SHIFT, WAIT 7/10, CUE
- 7. Push WAIT 1/10, CUE
- 8. Push CUT, 1, 2, 3, CUE
- 9. Push SHIFT, WAIT 7/10, CUE
- 10. Push WAIT 1/10, CUE
- 11. Push CUT, 1, 2, 3, CUE
- 12. Push SHIFT, WAIT 7/10, CUE
- 13. Push WAIT 1/10, CUE
- 14. Push CUT, 1, 2, 3, STOP, CUE

Cue Counter Reads 0056

- 1. Push REVQ
- 2. Put PROGRAM TIMING switch to STEP
- 3. Push CUE (Entering your START, CUT, 1, 2, 3)
- 4. Push CUE (Entering your WAIT 7/10). Note you're now previewing WAIT 1/10

- Push SKIPQ. The WAIT 1/10 has been taken out of memory. Continue stepping through this section. Each time you preview a WAIT 1/10, push SKIPQ until you read CUT, 1, 2, 3, STOP
- Push CUE (Entering CUT, 1, 2, 3, STOP

Cue Counter reads 0052

Once again, let's review.
Put PROGRAM TIMING switch to PLAY
Push REVQ (Wait for green ready lights)
Push CUE

These exercises have introduced you to a few editing features. They demonstrate that it's not only easy to change dissolve speeds, but also to insert new cues or delete cues from your program using the ADDQ and SKIPQ buttons.

You will find these buttons most helpful in changing timing during high speed sequences. Here again, remember your SHOW PRO V System has a basic logic. Each button does exactly what it says. So when programming or editing, ask yourself the question, "What do I want to do?" Once you answer it, you should be able to push the right buttons. And if you should make a mistake, don't worry, your REVQ will back up through mistakes as well as it does through good cues.

Now you've used the SKIPQ, ADDQ, CLEAR, RESET, and REVQ buttons. What about the RUN button? This button advances memory at ten steps per second to any cue number and also brings the slide projectors to that spot in the program automatically.

At this point you have 52 cues in memory. Remember the slides you have on the secreen at cue 0052. Then do this.

Push RESET
Put PROGRAM TIMING switch to STEP
Wait for all projectors to home
Push RUN and hold it down until the counter gets to 0052 again

Result: When the Screen Status ready lights come on, the visuals that were on for cue 0052 have reappeared. This technique lets you get to any cue number very quickly. If you pass the number you want, use the REVQ to get back. If you don't want the projectors to flash on the screen while you're reaching a point, put the DISSOLVE switch to STANDBY.

#### High Performance Screen Effects Using Shift

#### Dissolve Freeze

Although imperceptable on the screen, the SHOW PRO V creates dissolves and fades by using hundreds of tiny descrete steps. The new SHOW PRO V allows new creative freedom by enabling the operator to stop the stepping action and "Freeze" a dissolve at any point. The lamp then may be held indefinitely at that intensity, or the dissolve may be resumed either up or down at any dissolve speed. The dissolve is frozen by simply programming SHIFT plus SCREEN and PROJECTOR number (with NO dissolve speed specified.) The dissolve may be resumed at the same speed and same direction latter by repeating the SHIFT cue. The first SHIFT freezes the dissolve, the second SHIFT releases the freeze, the third SHIFT would freeze the dissolve again at a new intensity, etc.

When a dissolve is frozen, it may be resumed in the same direction at a new speed by simply programming the new speed with no screen or projector number. This command will release all the dissolves which are frozen and change the speed on only those dissolves, without affecting any other screen actions.

Likewise, the dissolve may be resumed at a new speed in the opposite direction. To achieve this, simply program in the new dissolve speed PLUS screen and projector numbers.

The following graph will show how easily complex dissolve effects may be created:

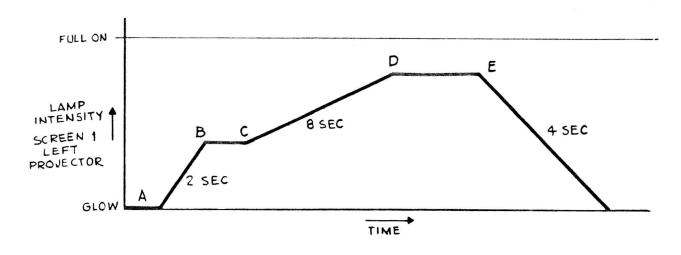

|                | PROGRAM                               | EFFECT                                                                        |
|----------------|---------------------------------------|-------------------------------------------------------------------------------|
| A)<br>B)<br>C) | 2 SEC LEFT 1<br>SHIFT LEFT 1<br>8 SEC | Start 2 SEC up<br>FREEZE DISSOLVE<br>Resume Upward Dissolve at 8 SEC<br>rate. |
| D)<br>E)       | SHIFT LEFT 1<br>4 SEC ALT LEFT 1      | Dissolve Down at 4 SEC Rate with No Projector Advance                         |

Experienced operators may notice that the new SHIFT feature not only allows FREEZING of dissolves, but also smooth changes of speed and/or direction.

#### Intensity Controlled Alternate

It has always been AVL policy to make basic programming as simple and logical as humanly possible. In addition, we have sought to advance the limit of creative sophistication. The new SHOW PRO V fills both requirements. It remains a remarkably easy unit to use and yet offers screen effect possibilities to challenge the most advanced operator. The most dramatic new effect is the Intensity Controlled Alternate (or Envelope Alternate). This new feature allows the control of a changing intensity (or Envelope) while simultaneously alternating lamps between glow and the controlled intensity. We recommend that the operator become familiar with all other features of the new SHOW PRO V before tackling this new effect. When the operator is comfortable with advanced programming techniques, then the Intensity Controlled Alternate will follow rather easily.

One example of a use for this new feature is fading up a rotating marque from black to full intensity. The marque effect is generated by using three different slides in the LEFT, CENTER, and RIGHT projectors on Screen 1 and sequencing between them. For simplicity, we show the intensity of the LEFT projector only on the following figure:

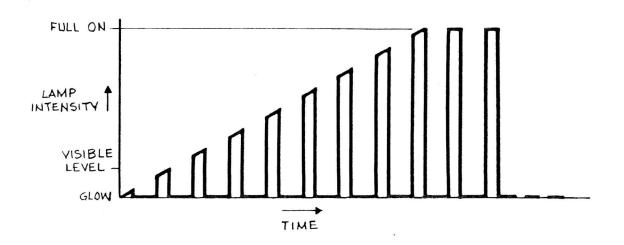

#### **PROGRAM**

#### **EFFECT**

| 1) | 8 SEC L, C, R, 1 |  |
|----|------------------|--|
| 21 | CHIET ALT L C    |  |

- SHIFT, ALT, L, C, R, 1
- All Lamps Start Up
- All Lamps Shut Off Before they become visible
- 3) SHIFT, ALT, L, 1 4)
- Left Lamp Comes On SHIFT, ALT, L, C, 1
- SHIFT, ALT, C, R, 1 5)
- Left Goes Out, Center Comes On Center Goes Out, Right Comes On
- SHIFT, ALT, L, R, 1 6) REPEAT STEPS 4 thru 6
- Right Goes Out, Left Comes On The MARQUE continues to rotate

as many times as desired and get brighter for 8 SEC until it reaches full intensity then rotates at full intensity

#### Note a number of significant aspects:

The 8 SEC dissolve describes the maximum intensity

- The SHIFT ALT allows the maximum intensity to continue (2)fading up, while switching the lamp between glow and the controlled intensity.
- Always use the independent controls L, C, and R to absolutely describe the sequence of lamps while using SHIFT ALT in this effect.
- Step 7 would be an ideal time to use DOUBLING ADD-A-CUE if a START were programmed between Step 3 and Step 4.
- When the dissolve is finished (going up or going down), the SHIFT ALT then returns to a normal effect of switching between glow and full intensity.
- (6)On the SHOW PRO V, the Screen Status LED's follow the alternating intensity to assist the operator in programming the sequence.

The Intensity Controlled Alternate may similarly be used to fade a Marque down, with one programming distinction. The 8 SEC command starts the lamp fading down and the Status LED goes out immediately even though the projector lamp is still "ON" fading towards "OFF". The SHOW PRO V uses the first SHIFT ALT as a book keeping move to light the Screen Status LED with no effect on the projector lamp intensity. The LED then corresponds with the true lamp intensity and hence is useful to assist the operator in programming the sequence. All following SHIFT ALT's then turn the corresponding projector lamp's and LED's on and off simultaneously. The Marque should be timed to stop rotating just before the dissolve finishes, because after the dissolve completion the lamps will return to the normal screen effect of alternating between glow and full intensity.

Dissolve Freezes, changes, etc., may also be used with the SHIFT ALT. Thus, the rotating Marque could be dimmed up, held, dimmed further up, then dimmed off if desired. This is a true challenge for the experience professional operator. If you are so inclined to accept the challenge, then we offer a hint. Always use an even number of SHIFT ALT's following a freeze before resuming the dissolve. The LED STATUS then corresponds with the beginning dissolve direction and the lessons learned under the paragraph titled DISSOLVE FREEZE, will apply directly.

## HIGH SPEED DUMPING OF MEMORY ONTO MAGNETIC TAPE

The SHOW PRO V System lets you store program memory on magnetic tape by means of high speed dump of the information, or by synchronizing information stored in memory to a sound track. The information can be replaced in memory by playing back the recorded tape. So you can store memory temporarily during programming, or permanently for a "canned" show. And changes can still be made by re-entering memory into the programmer.

Here's how to store your program ... temporarily or permanently ... on magnetic tape.

- 1. Push RESET. Wait for memory and projectors to home, indicated by green ready lights.
- 2. All switches to the right except MAG TAPE, which should be in PROGRAM position. Be sure, too, that the SEQUENCE switch is the position that coincides with your program. If you want projectors to remain home, put DISSOLVE switch to DISCONNECT.
- 3. Interconnect from Record Mag Tape Receptacle on rear panel of programmer to Line Level In on tape deck.
- 4. Put tape deck in Record and start.
- 5. Push CLEAR. A tone is generated to set tape deck level, which should play back at zero VU. We have found many tape decks recording at +3 DB will play back at zero. To check your tape deck, play back the tone recorded. If it reads approximately zero, proceed with the next step. If it does not, change the record level and try again. Once you have established a record level, you should not have to change the setting during programming.
- 6. After level is set, return KEYBOARD switch to FAST EDIT.
- **7.** Push RUN. WAIT until DIGITAL CUE COUNTER stops. Your program is now recorded on magnetic tape at 20 cues per second.

Note: Do not enter a HOME cue at the end of a program when high speed dumping or it will cause the program to record continuously.

8. Stop tape deck.

## MEMORY RE-LOADING FROM MAGNETIC TAPE

- 1. All switches should be to the right except the DISSOLVE switch, which should be in DISCONNECT. Be sure that the SEQUENCE switch is in the position that coincides with your program.
- 2. Interconnect from the Playback Mag Tape Receptacle on the rear panel of the programmer to Line Level Out on the tape deck.
- 3. Find the level-setting tone on the tape. This can be determined by by tape deck counter or the appearance of a steady green MAG TAPE STATUS light on the keyboard.
- 4. Run tape deck. DIGITAL CUE COUNTER will show program cues loading and keyboard lights will flash
- 5. When Cue Counter stops, program is loaded in memory.
- 6. Stop tape deck.
- 7. Push RESET.
- 8. Move the DISSOLVE switch to NORMAL.

Now memory is loaded back into the programmer, and all projectors, as well as memory, are in home position.

## RECORDING CUES TO SOUND TRACK

- 1. Push RESET. Wait for memory and projectors to home, indicated by green ready lights on keyboard.
- 2. All switches should be to the right except MAG TAPE which should be in PROGRAM position.
- 3. Interconnect from Record Mag Tape Receptacle on rear panel of programmer to Line Level In on the #2 track of the tape deck.
- 4. Put tape deck in Record on #2 track and Play on #1 track and start.
- 5. If you have not set your record level, see Step 5 of High Speed Dumping section. If you have previously set your record level, proceed immediately with the next step.
- 6. After level is set, move KEYBOARD switch to NORMAL.
- 7. Now you're ready to cue your show to the sound track. This is done by pushing the CUE button at the point in the sound track at which you wish the next screen action to occur.
- 8. Continue until entire show is recorded to sound track.
- 9. Stop tape deck.

## PLAYING BACK YOUR SYNCHRONIZED, RECORDED SHOW

- 1. Push RESET. This brings memory and projectors to home.
- 2. All switches should be to the right. SEQUENCE switch should be in the position that coincides with your program. Put MEMORY switch to DISCONNECT unless you intend to re-load memory.
- 3. Interconnect from Mag Tape receptacle on rear panel of programmer to Line Level Out on tape deck. Both Record and Playback cords may be connected during programming if desired.
- **4.** Set both tracks of tape deck to Play. Find line level override tone on tape. This can be determined by tape deck counter or appearance of steady green MAG TAPE STATUS light.
- 5. Let tape deck run.
- **6.** Your show should now run exactly as programmed. If your MEMORY switch was in NORMAL, note that your program has also been loaded into memory in case you want to edit and re-cue.
- 7. At end of recorded show, stop tape deck.

## SHOWING A "MIXED" SHOW

There may be times when you want to incorporate a "live" speaker or narrator into your "canned" show, or to inject a manually-controlled segment. The SHOW PRO V System makes it easy to do, because it lets you pre-load memory for the live portion, then switch to canned at the appropriate time.

#### (A) Loading Memory

- 1. All switches should be to the right except DISSOLVE, which should be on DISCONNECT and SEQUENCE must be in proper position.
- 2. Start tape deck and load memory.
- 3. Stop tape deck after memory load.
- 4. Push RESET.

#### (B) Playing "Canned" Show

- 1. Move DISSOLVE switch to NORMAL.
- 2. Move MEMORY switch to TAPE BYPASS.
- 3. Start tape deck for canned portion.
- 4. Stop tape deck at end of canned portion.

#### (C) Cueing The Speaker

1. Push CUE as appropriate.

NOTE: You may then restart tape deck for a latter canned portion if desired without moving any switches on the new SHOW PRO V.

## CONCLUSION

Now you have some idea of where your SHOW PRO V System can take you.

As you become increasingly familiar with it, and more confident in your use of it, you'll find the SHOW PRO V will encourage your best creative efforts.

You doubtless already recognize that its capacities are such as to motivate your search for techniques and effects previously untried.

So don't hesitate to experiment. The system's tolerant of errors. And its range of capabilities is beyond the scope of any manual.

If you have comments or questions, or need assistance of any sort, contact us.

In the meantime, your SHOW PRO V System is your means of exploring a whole new universe of multi-image possibilities.

Explore boldly. And enjoy it.

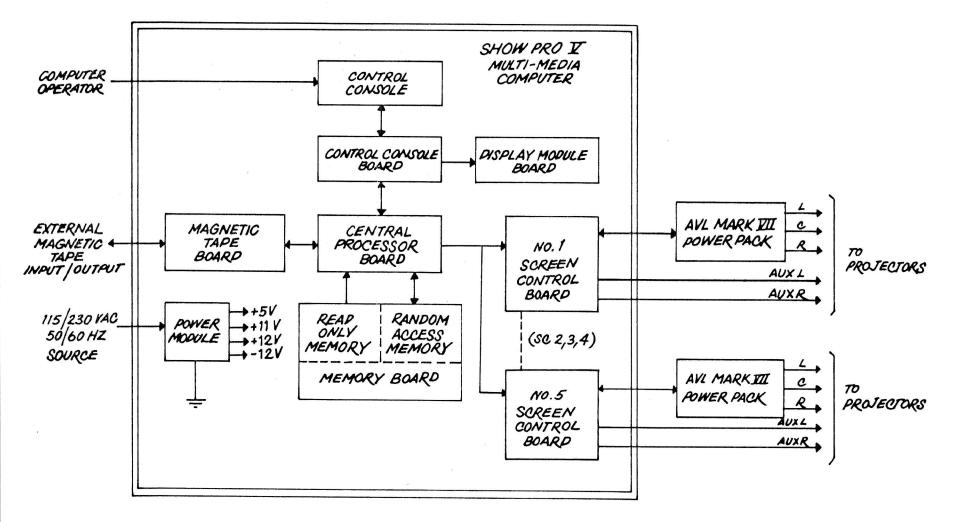

This document is the confidential property of Audio Visual Laboratories, Inc., and may not be disclosed to others, reproduced, or used for any purposes except as authorized in writing.

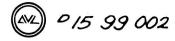

This document is the confidential property of Audio Visual

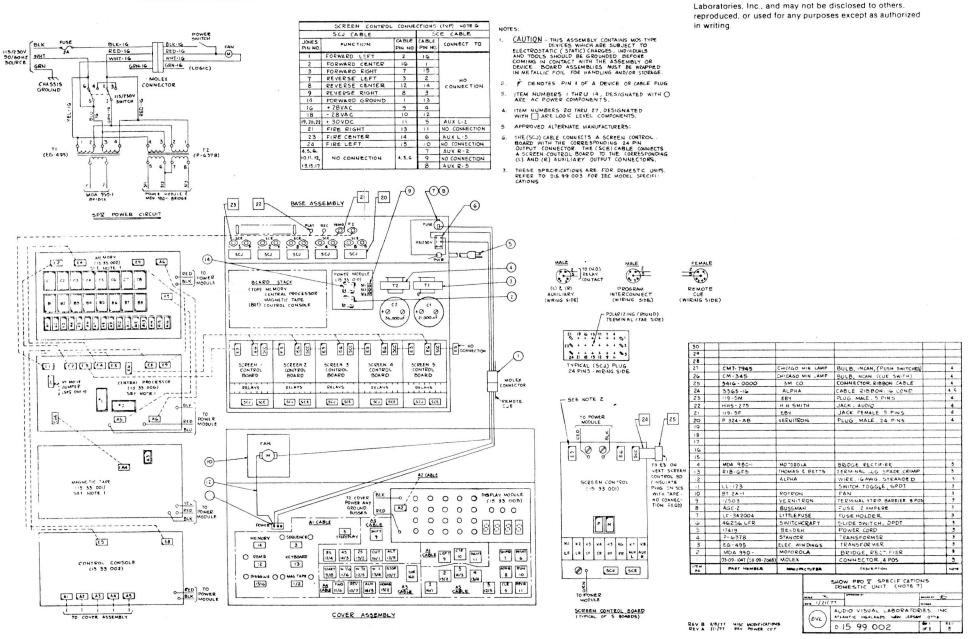

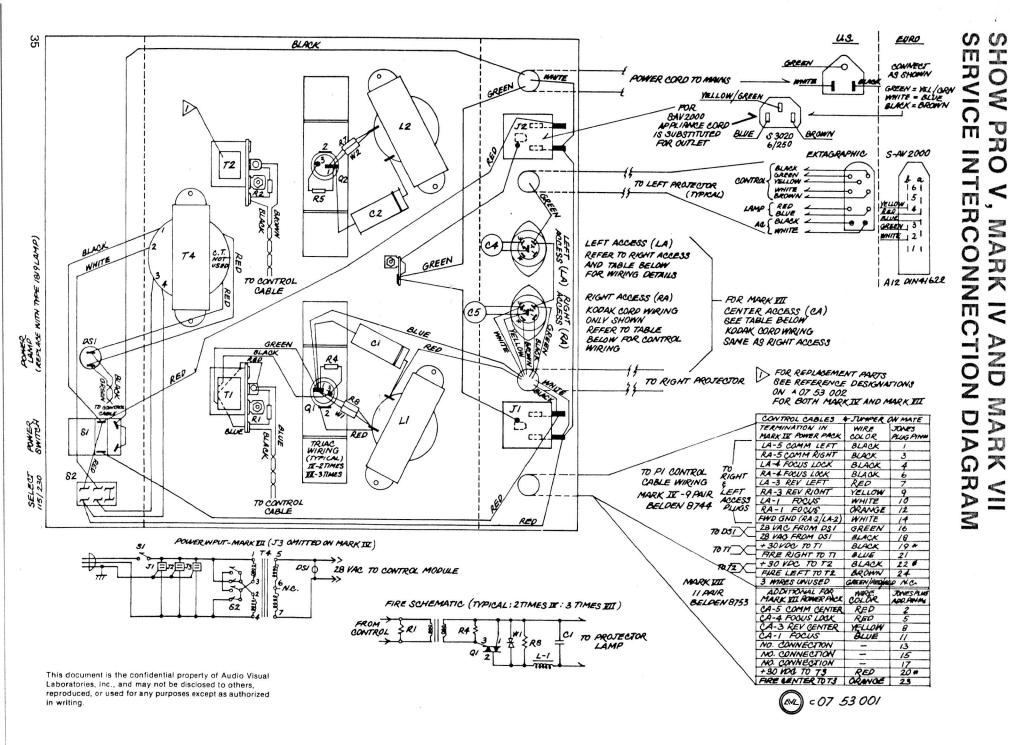

## SHOW PRO V SPARE PARTS LIST

#### **MECHANICAL PARTS**

| ITEM NO. | QTY. | DESCRIPTION                                                               |
|----------|------|---------------------------------------------------------------------------|
| 1        | 1    | Transformer, EG - 495                                                     |
| 2<br>3   | 1    | Transformer, P -6378                                                      |
| 3        | 1    | Capacitor, 36,000 uf, Sprague 36D or Mallory CGS (Specify)                |
| 4        | 1    | Capacitor 21,000 uf, Sprague 36D or Mallory<br>CGS (Specify)              |
| 5        | 1    | Rectifier Bridge, MDA - 980 - 1                                           |
| 6        | 1    | Rectifier Bridge MDA - 990 - 1                                            |
| 7        | 1    | Transistor, Power Tip - 35 (Incl. Mtg. Pkg.)                              |
| 8        | 1    | Plug, P324 - AB (24 Pin Males)                                            |
| 9        | 1    | Plug, 119 - 5F (5 Pin Females)                                            |
| 10       | 1    | Plug, 119 - 5M (5 Pin Male)                                               |
| 11       | 1    | Fuseholder, LF - 342004                                                   |
| 12       | 1    | Jack, Audio, HHS - 275                                                    |
| 13       | 5    | Fuse, AG - 2 (2 Amp)                                                      |
| 14       | 1    | Switch, 3 Position, JMT - 121                                             |
| 15       | 1    | Switch, 2 Position, JMT - 123                                             |
| 16       | 1    | Switch, Power, LL - 123                                                   |
| 17       | 1    | Switch Pushbutton, LUS - 05 - 1                                           |
| 18       | 10   | Bulb, Incandescent, CM - 7 - 7945                                         |
| 19       | 2    | Bulb, Incandescent, CM - 345 (Cue Switch Only)                            |
| 20       | 1    | Fan, BT2A - 1                                                             |
| 21       | 2    | Clip, Flat Cable, 4J10                                                    |
| 22       | 4    | Spacer, 88 - 4344/FF                                                      |
| 23       | 4    | Spacer, 18 - 4343/MF                                                      |
| 24       | 1    | Lamp, Led Assembly, 2L5SRTL - FL5/35 (Red)                                |
| 25       | 1    | Lamp, Led Assembly, 2A5SATP - FL5/33 (Amber)                              |
| 26<br>27 | 1    | Lamp, Led Assembly, 2G5SGTP - FL5/33 (Green)<br>Assorted Hardware Package |

#### PRINTED WIRING BOARD

| PART NO.  | QTY. | DESCRIPTION                    |
|-----------|------|--------------------------------|
| 13 33 001 | 1    | Magnetic Tape PWB Assembly     |
| 13 33 002 | 1    | Control Console PWB Assembly   |
| 13 33 003 | 1    | Display Module PWB Assembly    |
| 15 33 002 | 1    | Memory PWB Assembly            |
| 15 33 001 | 1    | Screen Control PWB Assembly    |
| 15 33 003 | 1    | Central Processor PWB Assembly |
| 15 33 014 | 1    | Power Module PWB Assembly      |

## **SHOW PRO V SPECIFICATIONS**

DISSOLVE CONTROL: One 24 pin Jones plug for each of five MARK VII Power Packs. Each

Power Pack controls 3 slide

Projectors.

AUXILIARY CHANNELS: Ten momentary, electrically isolated, 25 volt AC on DC, 3-amp

Carousel type male receptacles.

MAGNETIC TAPE: Line Level record and playback. Time Division Multiplex (Digital), multiple pass

with cyclic redundancy check (CRC) characters and computer analysis on

playback.

ELECTRICAL: 115/230 VAC, 50/60 Hz. SIZE:  $H \times W \times D = 4\frac{1}{2} \times 21 \times 15$  inches.

12 x 54 x 38 cm.

WEIGHT: 22 pounds

10 kg.

ORIGIN: Manufactured in U.S.A.

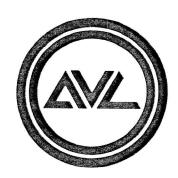

# **Audio Visual Laboratories, Inc.**500 Hillside Avenue, Atlantic Highlands, New Jersey 07716 201-291-4400